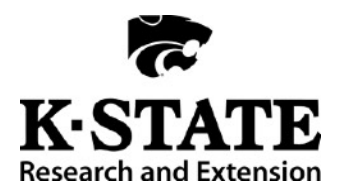

Family and Consumer Sciences **Supertracker Activity**

*Utilized at 2016 State Senior Contest*

Draw scenario card.

Start at [supertracker.usda.gov](http://supertracker.usda.gov)

On right side, Create Profile.

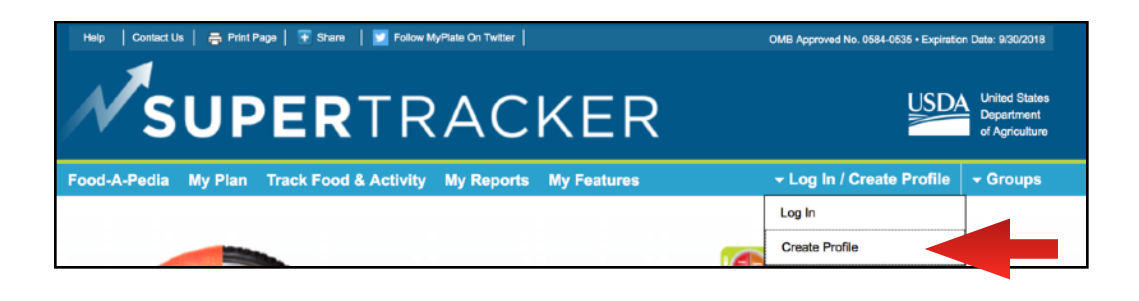

STEP 1: Use your County/District Abbreviation and last 4 digits of your phone number as Profile Name. (Example - CL5450 for Cowley)

Enter age, gender, physical activity, height and weight from scenario card.

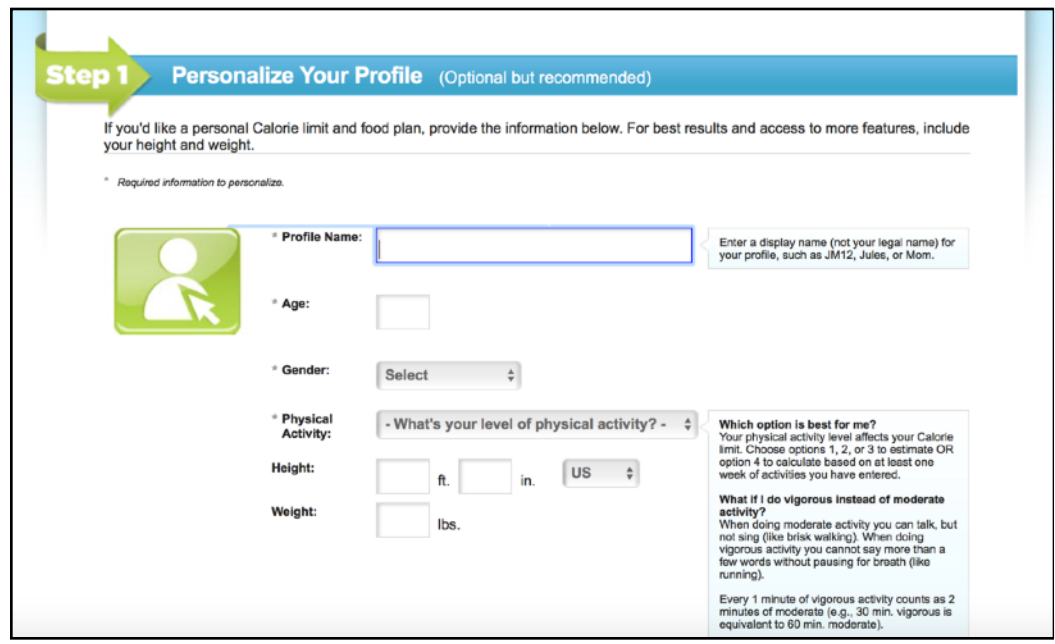

STEP 2: Contest host will provide information to use for each of these fields.

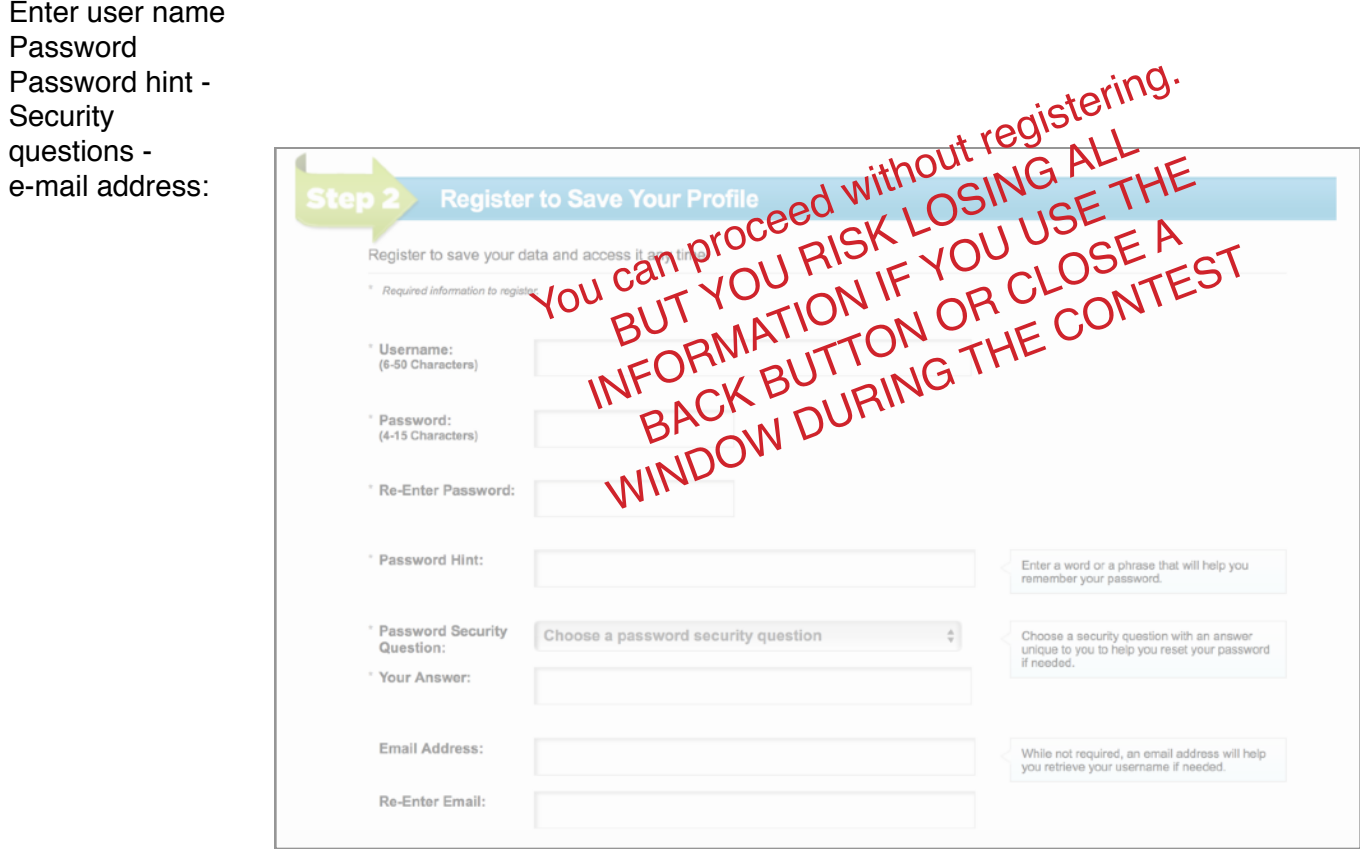

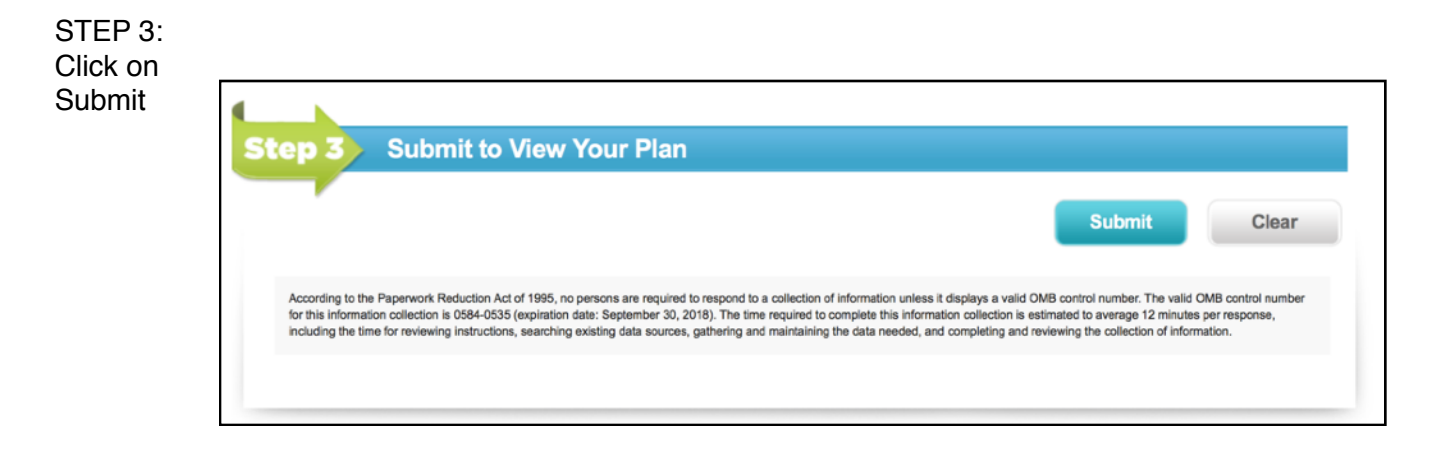

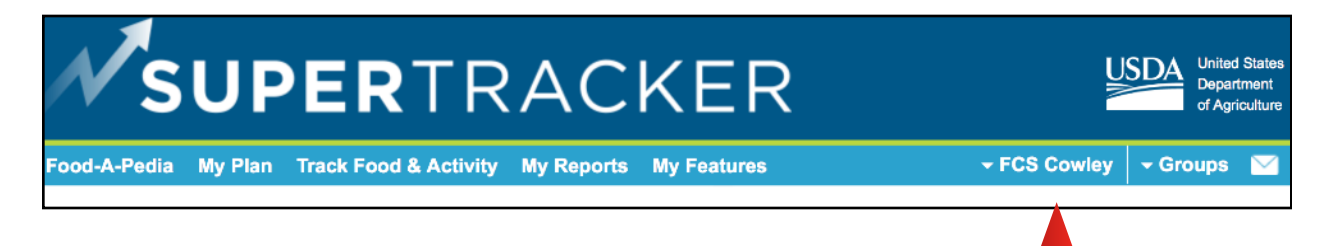

Confirm that blue bar displays your profile name.

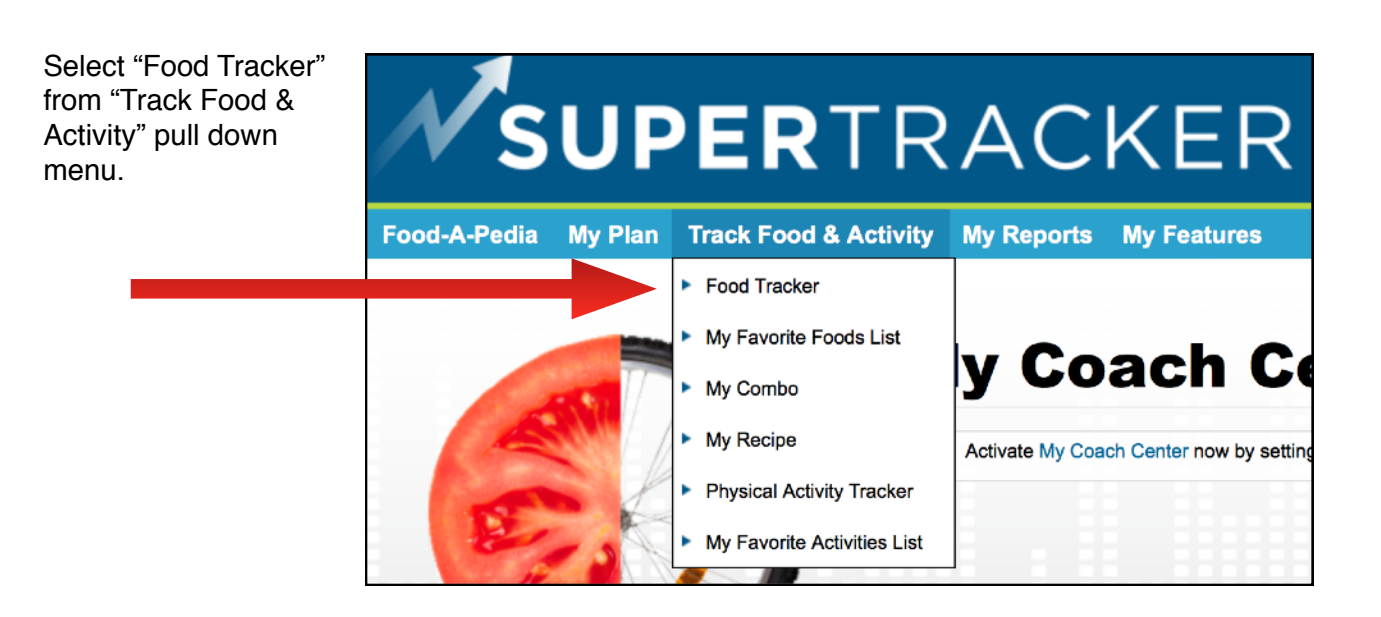

The top light blue bar will provide target numbers based on the scenario information you entered.

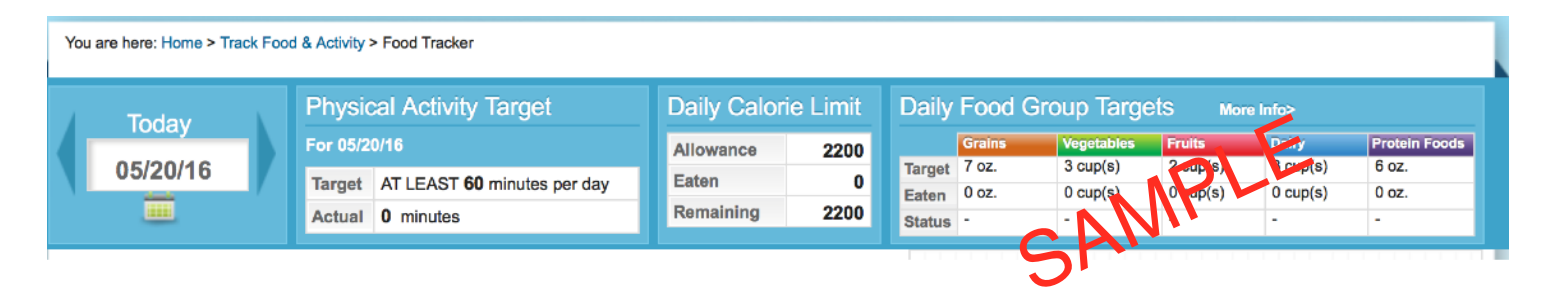

You are now ready to select foods to meet your daily calorie and food group **Food Tracker** targets. Search and add food to view how your daily choices stack up to your food group targets and daily limits. Make tracking and planning ahead simple by using the Copy Meals and Create a Combo features. Type in your food here Go Search Tips My Favorite Foods List Meals **Food Details** *Check local contest instructions to*  Copy Meals Clear Conte Combo Create Recipe *confirm which meals/snack to plan*  **0** Calories **Total Eaten:** *for and possible sources of ideas.*Search for food to see details here. **&** Breakfast 0 Calories **EMPTY**  $\sqrt{\frac{1}{2}}$  Lunch 0 Calories **EMPTY Dinner** 0 Calories **EMPTY V** Snacks 0 Calories **EMPTY** 

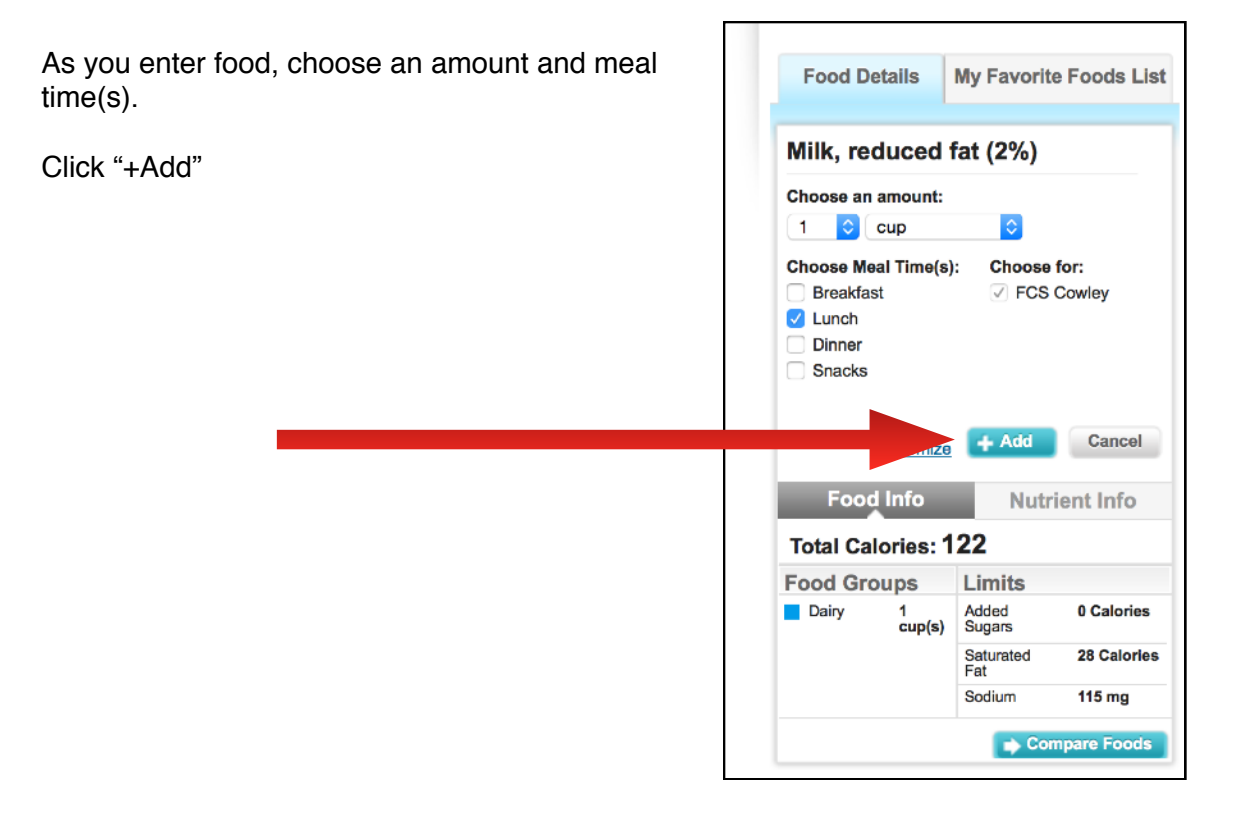

Your goal is to have the appropriate amounts of each food group while staying within the daily limits of added sugars, saturated fat and sodium!

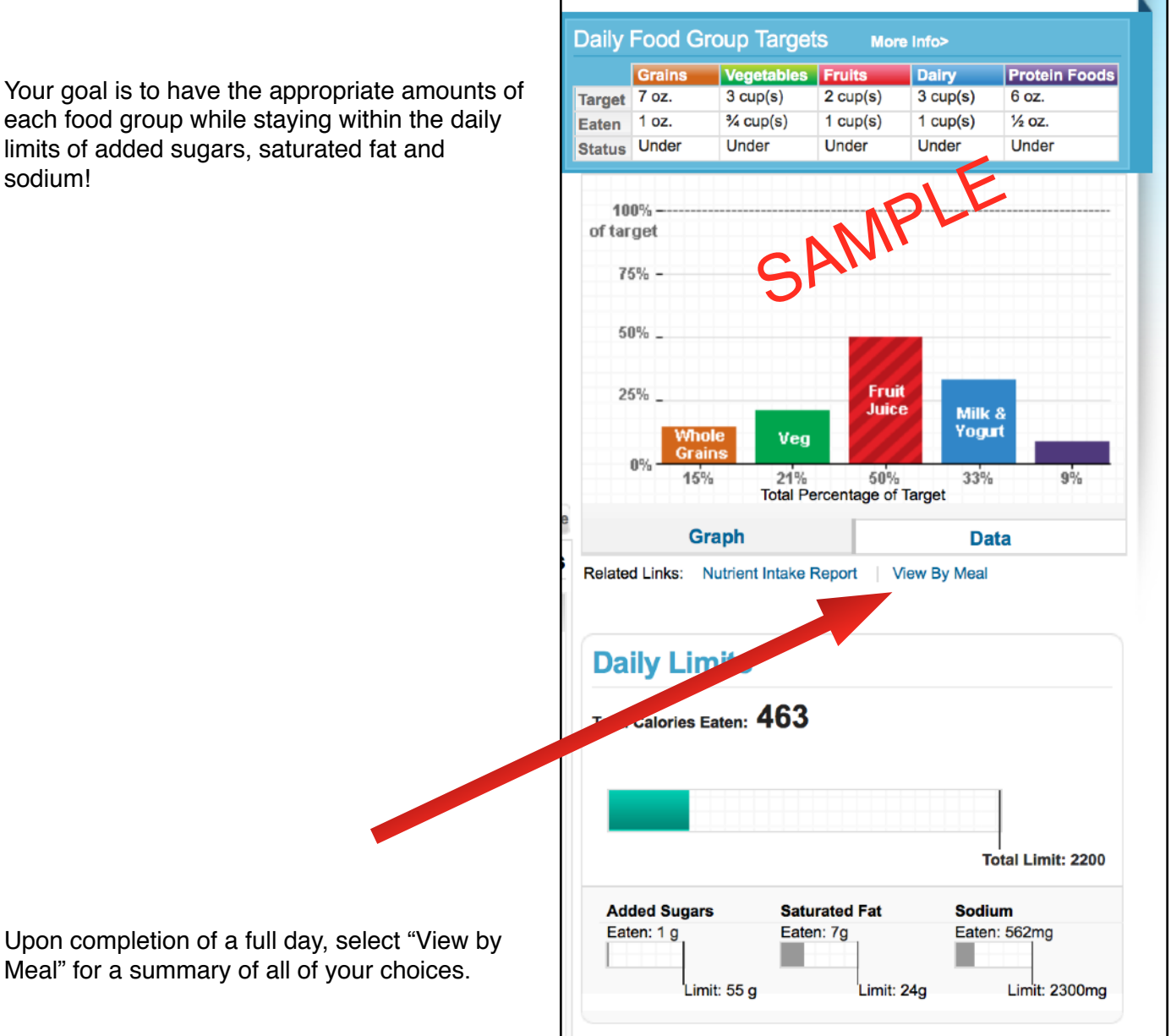

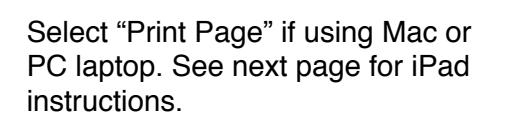

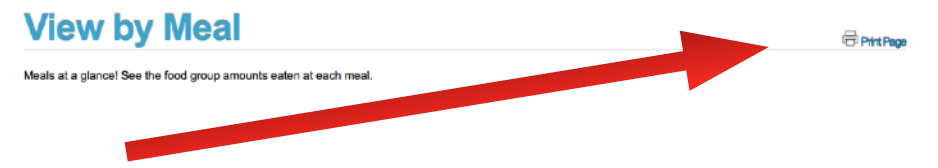

## **MAC Instructions**

At print menu, look for the PDF option in lower left corner. Under pull down menu, select "mail PDF" which will create mail message. *Contest host will provide e-mail address.*

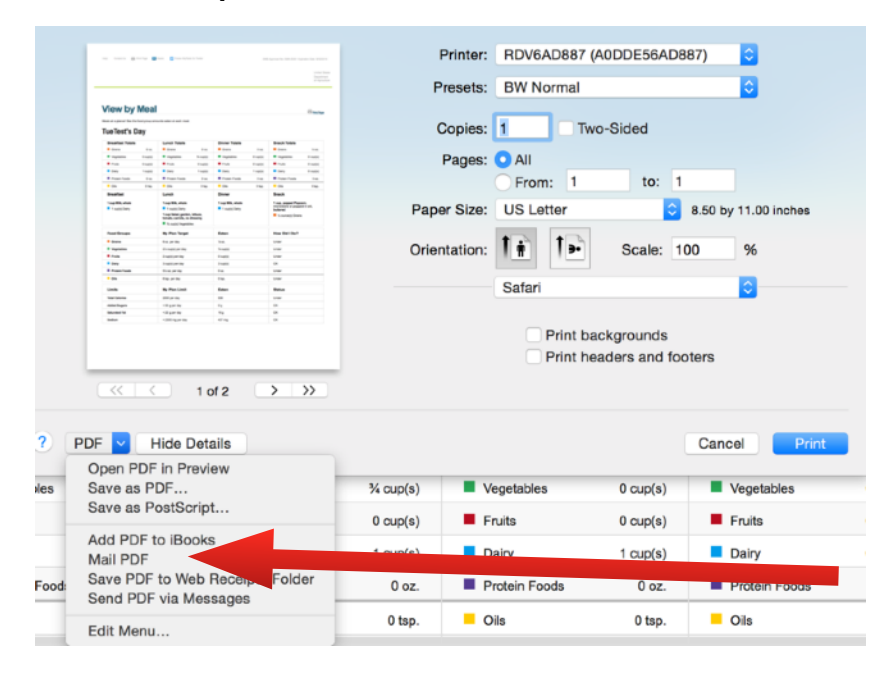

## **iPad Instructions**

Take a screen shot (push home button and power button at same time for quick pulse). *From "photos" app, send to e-mail provided by contest host.*

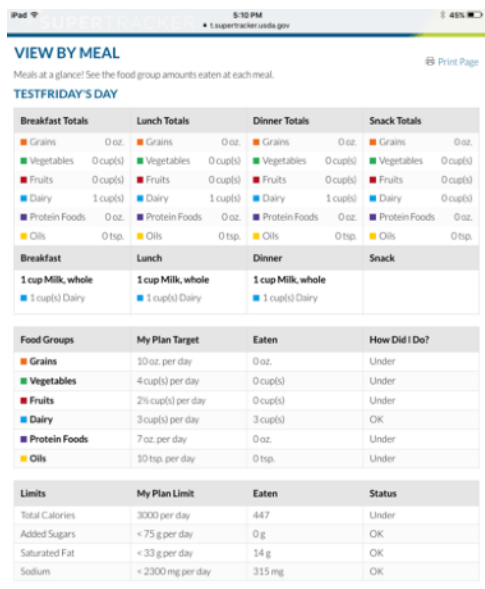

**PC Instructions**

Please select "Save as PDF" on the print menu under "destination".

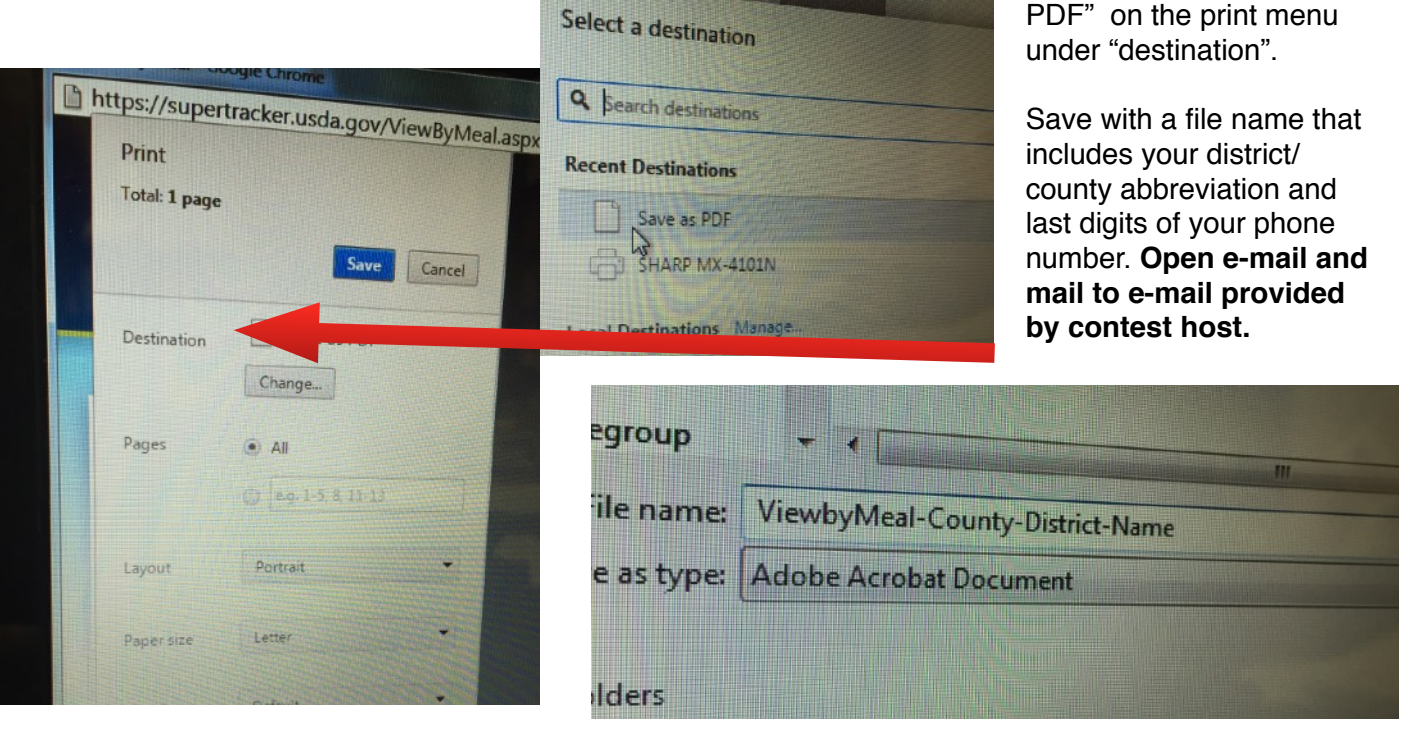